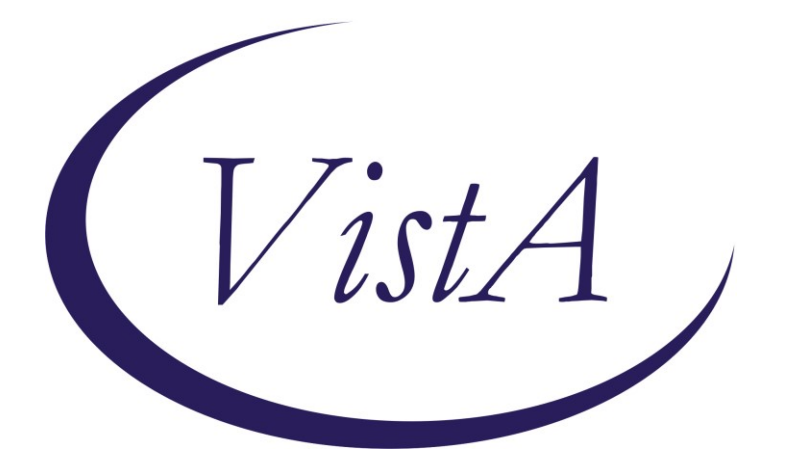

**Update\_2\_0\_233**

# **Clinical Reminders**

# **VA-MISC Update 15**

# **Install Guide**

**October 2021**

Product Development Office of Information Technology Department of Veterans Affairs

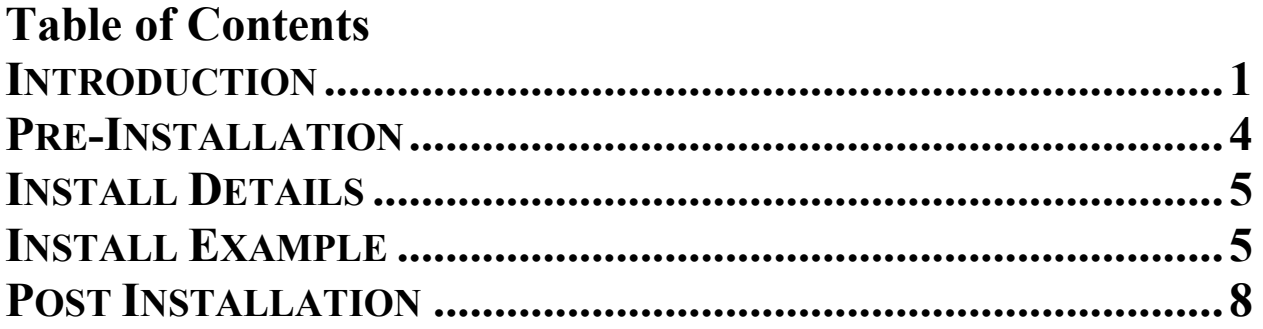

## <span id="page-2-0"></span>**Introduction**

This update contains several minor spelling corrections and other changes to existing clinical reminder content, a full list of the changes can be found here:

## **[MISC\\_UPDATE\\_15\\_CHANGES](https://foia-vista.worldvista.org/Patches_By_Application/PXRM-CLINICAL%20REMINDERS/PRD-Files/Documents/MISC_UPDATE_15_CHANGES-508.pdf)**

**UPDATE\_2\_0\_233 contains 1 Reminder Exchange entry:** UPDATE\_2\_0\_233 VA-MISC UPDATE 15

### **The exchange file contains the following components:**

### **ROUTINE**

PXRMPDEM

### **GMRV VITAL TYPE** PULSE.

**MH TESTS ANND SURVEYS** PCL-5 WEEKLY

## **TIU TEMPLATE FIELD**

IM VIS TDAP DT IM VIS TD DT IM VIS PCV13 DT IM VIS MENING B DT IM VIS MENING ACWY DT IM VIS INFLUENZA DT IM VIS HPV9 DT VA-COVID ACCEPT DATE & TIME (REQ) VA-PROVIDER TYPE NON PHARM APPROACHES TO CLINICAL COND

#### **IMMUNIZATIONS**

INFLUENZA, UNSPECIFIED FORMULATION INFLUENZA, HIGH-DOSE, QUADRIVALENT INFLUENZA, INJECTABLE, QUADRIVALENT INFLUENZA, INJECTABLE, QUADRIVALENT, PRESERVATIVE FREE

#### **HEALTH FACTORS**

VA-REMINDER UPDATES [C] VA-UPDATE\_2\_0\_233 VA-HEALTH AND WELL BEING [C] VA-WHS - NADA

VA-WHS-AFHS-PATIENT PRIORITIES FOLLOW-UP VA-WHS-AFHS-IDENTIFY PATIENT PRIORITIES

VA-WHS-AGE-FRIENDLY-MOBILITY

VA-WHS-AGE-FRIENDLY-MENTATION

VA-WHS-AGE-FRIENDLY MEDICATION

VA-WHS-AGE-FRIENDLY-WHAT MATTERS

VA-WHS-AGE-FRIENDLY-4MS

VA-WHS - MY STORY

VA-WHS - NATIVE AMERICAN HEALING

VA-WHS - FUNCTIONAL NUTRITION

VA-WHS - MAP TO THE MAP

VA-WHS - INTRODUCTION TO WHOLE HEALTH

VA-WHS - CHANGING THE CONVERSATION

VA-WHS - PERSONAL HEALTH INVENTORY

VA-WHS - PERSONAL HEALTH PLANNING

VA-WHS - AROMATHERAPY

VA-WHS - WHOLE HEALTH EDUCATION

VA-WHS - YOGA

VA-WHS - WHOLE HEALTH COACHING

VA-WHS - THERAPEUTIC OR HEALING TOUCH

VA-WHS - TAI CHI

VA-WHS - RELAXATION TECHNIQUES

VA-WHS - REIKI

VA-WHS - MINDFULNESS OTHER THAN MBSR

VA-WHS - MEDITATION

VA-WHS - MINDFULNESS BASED STRESS REDUCE

VA-WHS - INTEGRATIVE HEALTH

VA-WHS - BFA

VA-WHS - TAKING CHARGE LIFE AND HEALTH

VA-WHS - GUIDED IMAGERY

VA-WHS - QI GONG

VA-WHS - EXPRESSIVE ARTS

VA-VAAES GASTRO [C]

VA-VAAES GASTRO LAST BM

VA-SUICIDE RISK ASSESSMENT [C]

VA-SUICIDE ACTION FOLLOW-UP DECLINE

VA-SUICIDE ACTION INFORM FOLLOW-UP

VA-SUICIDE ACTION ONE ON ONE

VA-SUICIDE ACTION SAFETY PLAN

VA-SUICIDE ACTION FOLLOW APPOINTMENT

VA-SUICIDE ACTION INCREASE CONTACT

VA-SUICIDE ACTION VOLUNTARY HOSPITAL

VA-SUICIDE ACTION INVOLUNTARY HOSPITAL

DOMESTIC/INTERPERSONAL VIOLENCE SCREEN [C]

VA-IPVAP/A - REFER EXT ADVOCACY

VA-VAAES FREQ [C]

VA-VAAES NEWS PULSE SCORE 0 VA-MH-RRTP [C] VA-MH RRTP UPDATE ACCEPT REQUIRE LATER VA-MH-RRTP UPDATE ACCEPT REQST LTR VA-MH-RRTP SCREEN ACCEPT REQUIRE LATER VA-MH-RRTP SCREEN ACCEPT REQST LTR VA-MHRRTP SCREEN NO COVID VA-MHRRTP SCREEN COVID SYMPTOMS VA-MHRRTP SCREEN COVID CAPACITY VA-MH-RRTP PTSD CC OTHER VA-MH-RRTP PTSD CC NONVA RRTP VA-MH-RRTP PTSD CC NONVA INPT VA-MH-RRTP PTSD CC NONVA OUTPT VA-MH-RRTP PTSD CC VET CENT VA-MH-RRTP PTSD CC VA VA-SCI/D EMERGENCY EVENT [C] VA-SCI/D EE OTHER IMMUNIZATION [C] VA-SARS-COV-2 VACCINE REFUSAL VA-ACUTE STROKE TRIAGE [C] VA-ACUTE STROKE TRIAGE-RUE NUMBNESS VA-ACUTE STROKE TRIAGE-LUE NUMBNESS VA-ACUTE STROKE TRIAGE-RLE NUMBNESS VA-ACUTE STROKE TRIAGE-LLE NUMBNESS VA-ACUTE STROKE TRIAGE-GAZE DEVIATION VA-ACUTE STROKE TRIAGE-LOSS OF VISION VA-ACUTE STROKE TRIAGE-NEGLECT VA-ACUTE STROKE TRIAGE-LT HEMIPARESIS VA-ACUTE STROKE TRIAGE-RT HEMIPARESIS VA-ACUTE STROKE TRIAGE-RUE WEAKNESS VA-ACUTE STROKE TRIAGE-LUE WEAKNESS VA-ACUTE STROKE TRIAGE-RLE WEAKNESS VA-ACUTE STROKE TRIAGE-LLE WEAKNESS VA-ACUTE STROKE TRIAGE-APHASIA VA-ACUTE STROKE TRIAGE LKW WAKE UP STRK VA-ACUTE STROKE TRIAGE LKW > 23 HRS VA-ACUTE STROKE TRIAGE LKW W/IN 23 HRS

#### **REMINDER SPONSOR**

MENTAL HEALTH SERVICES OFFICE OF GERIATRIC EXTENDED CARE NATIONAL CENTER FOR HEALTH PROMOTION AND DISEASE PREVENTION OFFICE OF TELEHEALTH SERVICES STORE AND FORWARD TELEHEALTH

## **REMINDER COMPUTED FINDING**

VA-AGE

## **REMINDER TERM**

VA-HEALTH AND WELL BEING VA-AGE <40!>71 VA-REMINDER UPDATE\_2\_0\_233 VA-NEWS PULSE SCORE 0

### **HEALTH SUMMARY COMPONENT** PCE HEALTH FACTORS SELECTED PCE IMMUNIZATIONS SELECTED

**HEALTH SUMMARY TYPE** HST LAST BM VA-OBJ FLU VACCINE DATE

## **HEALTH SUMMARY OBJECTS**

HSO LAST BM VA-OBJ FLU VACCINE DATE (TIU)

## **TIU DOCUMENT DEFINTION**

VA-NSG LAST BM VA- FLU VACCINE DATE PULSE

## **REMINDER DIALOG**

VA-GP MISC UPDATE 15

## <span id="page-5-0"></span>**Pre-Installation**

Prior to installing this Update:

- 1. Check your Reminder Exchange Install History (IH) and ensure you have installed the following (previously released) Updates:
	- **UPDATE 2 0 199 VA-TELESTROKE RN TRIAGE-ACUTE STROKE**
	- **UPDATE 2 0 213 VA-SCI/D EMERGENCY DIALOGS**
	- $\bullet$  UPDATE  $2\overline{0}$  104 VA-MHRRT DIALOG UPDATE
	- **UPDATE 2 0 196 VA-CLC PRE-ADM SCREEN & DIGITAL DIVIDE UPDATE**
	- **UPDATE 2 0 212 VA-AES SHIFT ASSESSMENT BUNDLE**
- 2. Inquire/Print (INQ) the following GROUP to capture/save the local orders mapped. When you get to the Post-Installation steps, you can use the saved inquiry to add the orders back into the GROUP.
	- VA-CLC PREADMISSION SCREEN ADL SCORE 0-5 OPTIONS N/A

## <span id="page-6-0"></span>**Install Details**

This update is being distributed as a web host file. The address for the host file is: **https://REDACTED/UPDATE\_2\_0\_233.PRD**

The file will be installed using Reminder Exchange, programmer access is not required.

Installation:

============== This update can be loaded with users on the system. Installation will take less than 15 minutes.

## <span id="page-6-1"></span>**Install Example**

To Load the Web Host File. Navigate to Reminder exchange in Vista

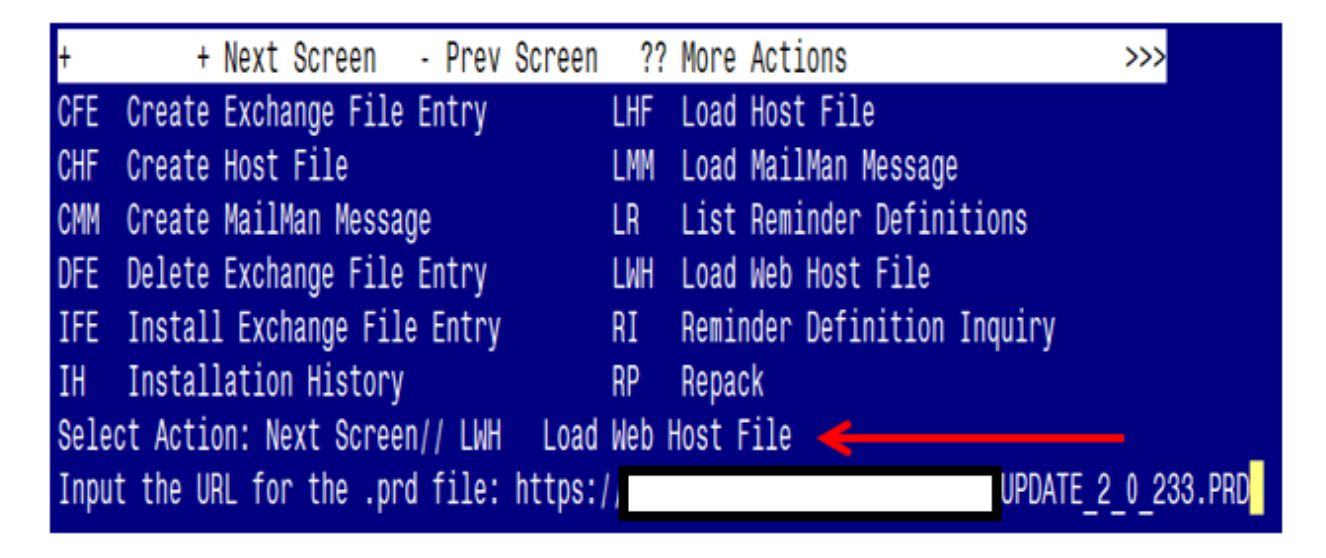

At the **Select Action:** prompt, enter **LWH** for Load Web Host File At the **Input the url for the .prd file:** prompt, type the following web address: **https://REDACTED /UPDATE\_2\_0\_233.PRD**

You should see a message at the top of your screen that the file successfully loaded.

UPDATE 2 0 233. PRD successfully loaded.  $https://$ 

Search for and locate the reminder exchange entry titled UPDATE\_2\_0\_233 VA-MISC UPDATE 15.

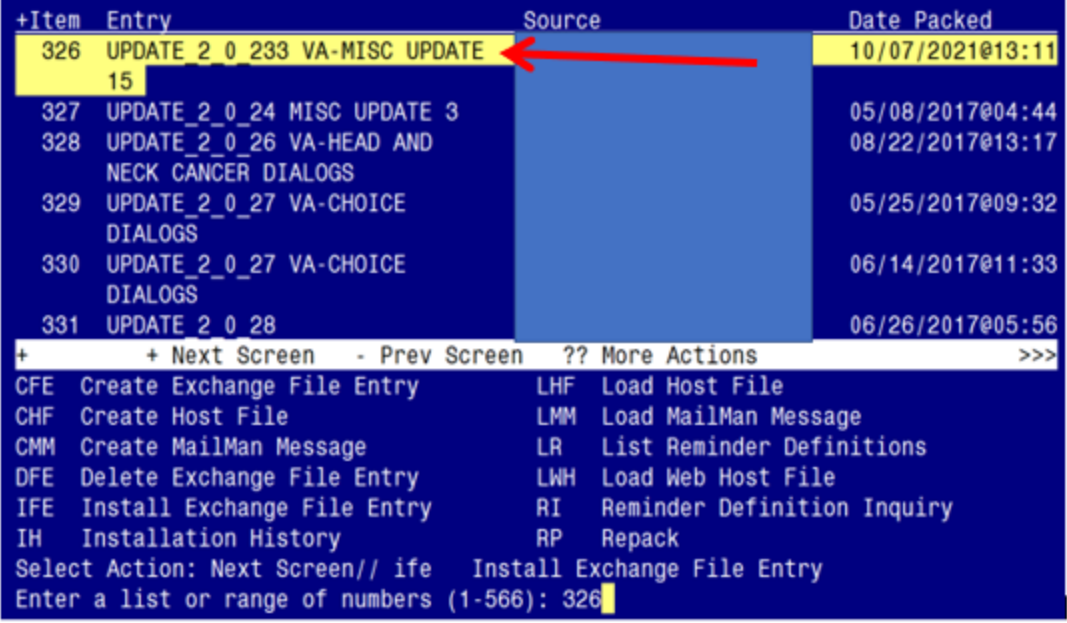

At the **Select Action** prompt, enter **IFE** for Install Exchange File Entry

Enter the number that corresponds with your entry titled **UPDATE\_2\_0\_233 VA-MISC UPDATE 15** *(in this example it is entry 326, it will vary by site).* The exchange file date should be 10/07/2021@13:11.

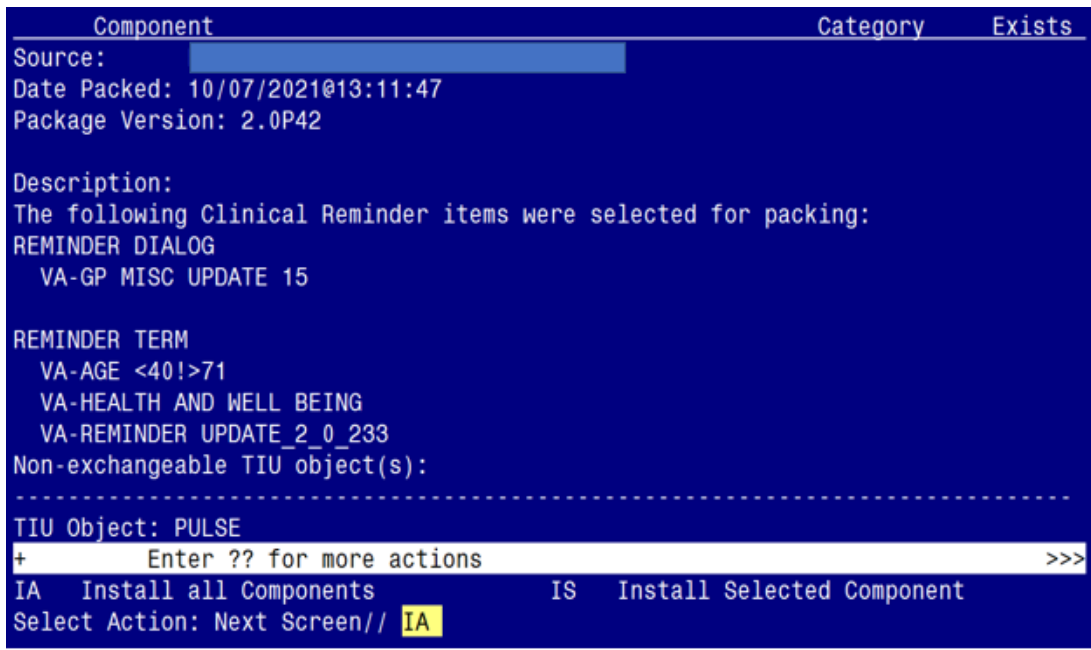

At the **Select Action** prompt, type **IA** for Install all Components and hit enter. Select Action: Next Screen// **IA** Install all Components

You will see several prompts:

For all new components, you will choose **I to Install** For any existing components, you will choose **O to Overwrite.**

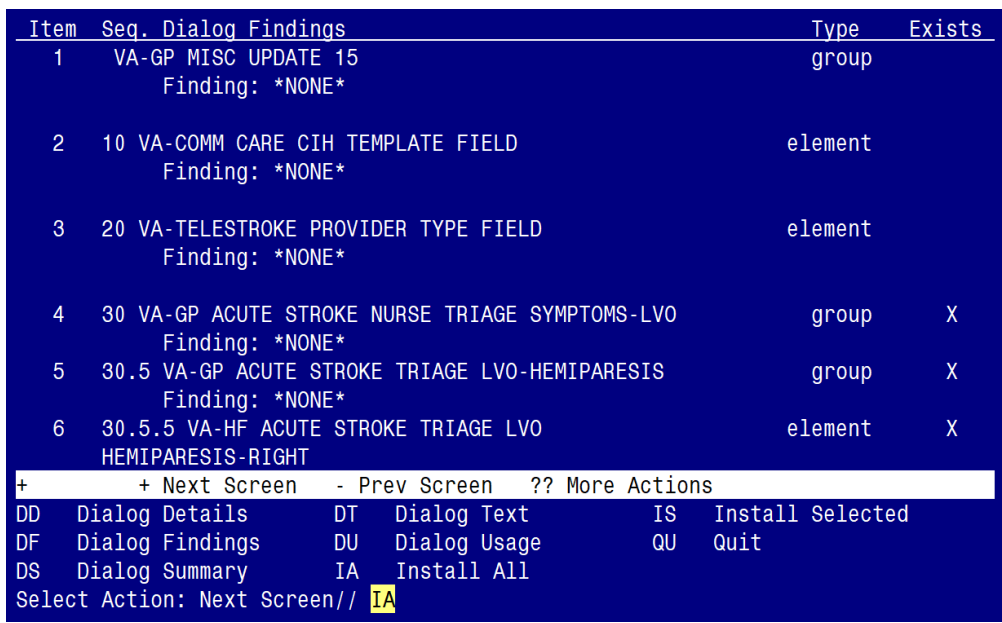

**You will be promped to install the dialog component:**

At the **Select Action** prompt, type **IA** to install the dialog – **VA-GP MISC UPDATE 15** Select Action: Next Screen//  $\overrightarrow{IA}$  Install All

Install reminder dialog and all components with no further changes:  $\frac{Y}{I}$  ES

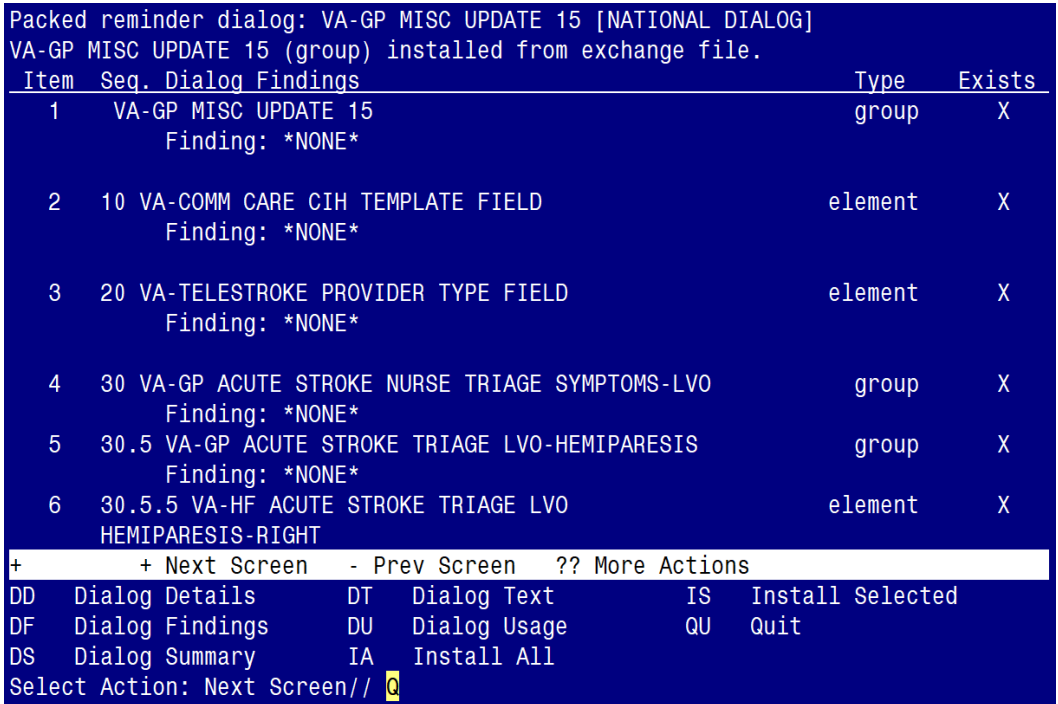

When the dialog has completed installation, you will then be returned to this screen. At the **Select Action** prompt, type **Q.**

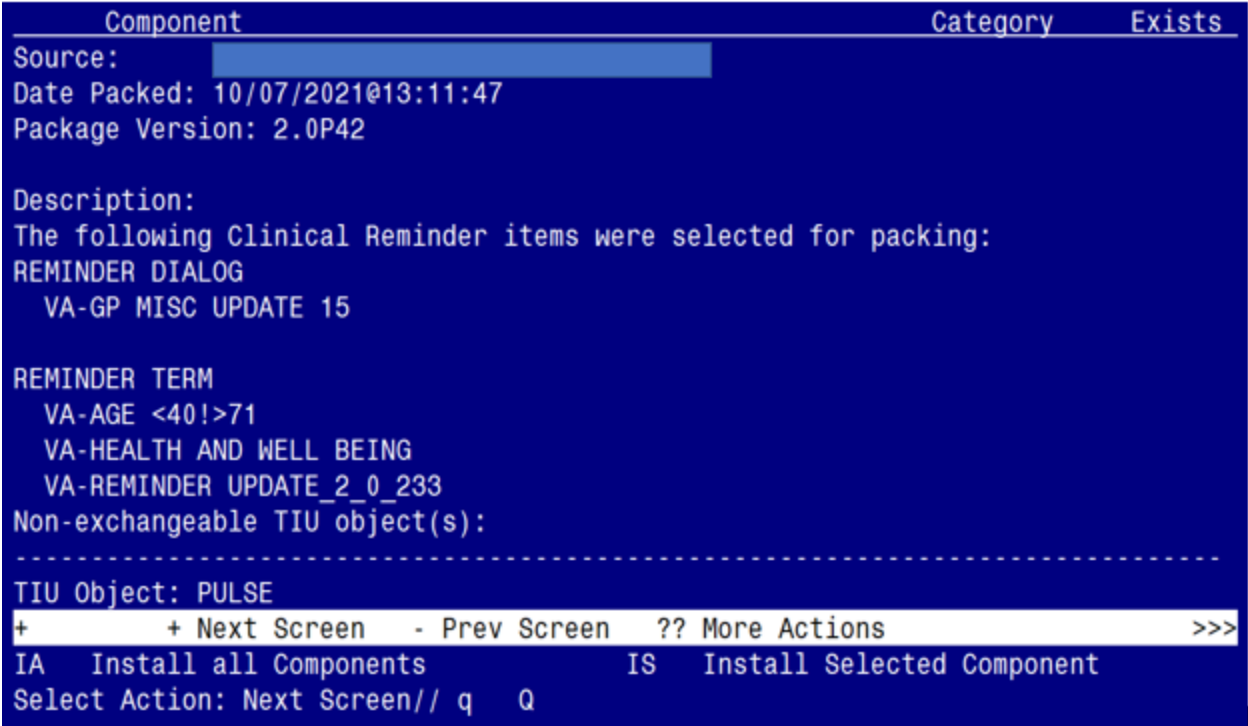

You will be returned to this screen. Type Q to quit. Install Completed

# <span id="page-9-0"></span>**Post Installation**

- **1.** Refer to the Inquire/Print (INQ) you saved during the Pre-Installation steps and edit the following GROUPS to re-map orders back to the Finding Items within each GROUP.
	- VA-CLC PREADMISSION SCREEN ADL SCORE 0-5 OPTIONS N/A